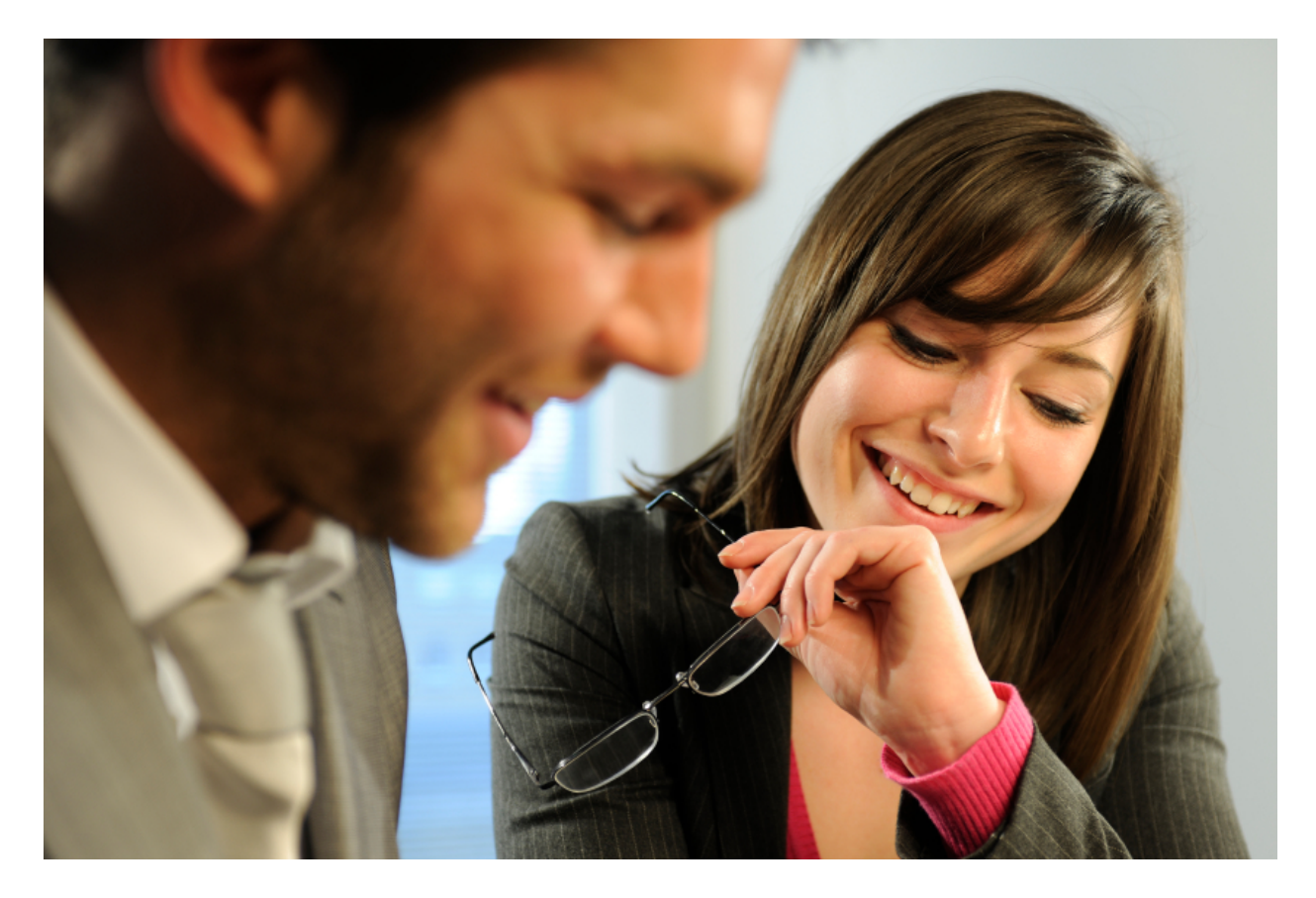

# **E-Verify** Self-Assessment Guide<br>For E-Verify Web Services Users

*June 2012*

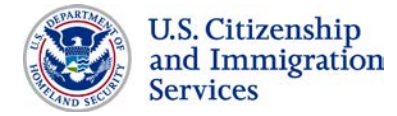

*M-1043*

## **Table of Contents**

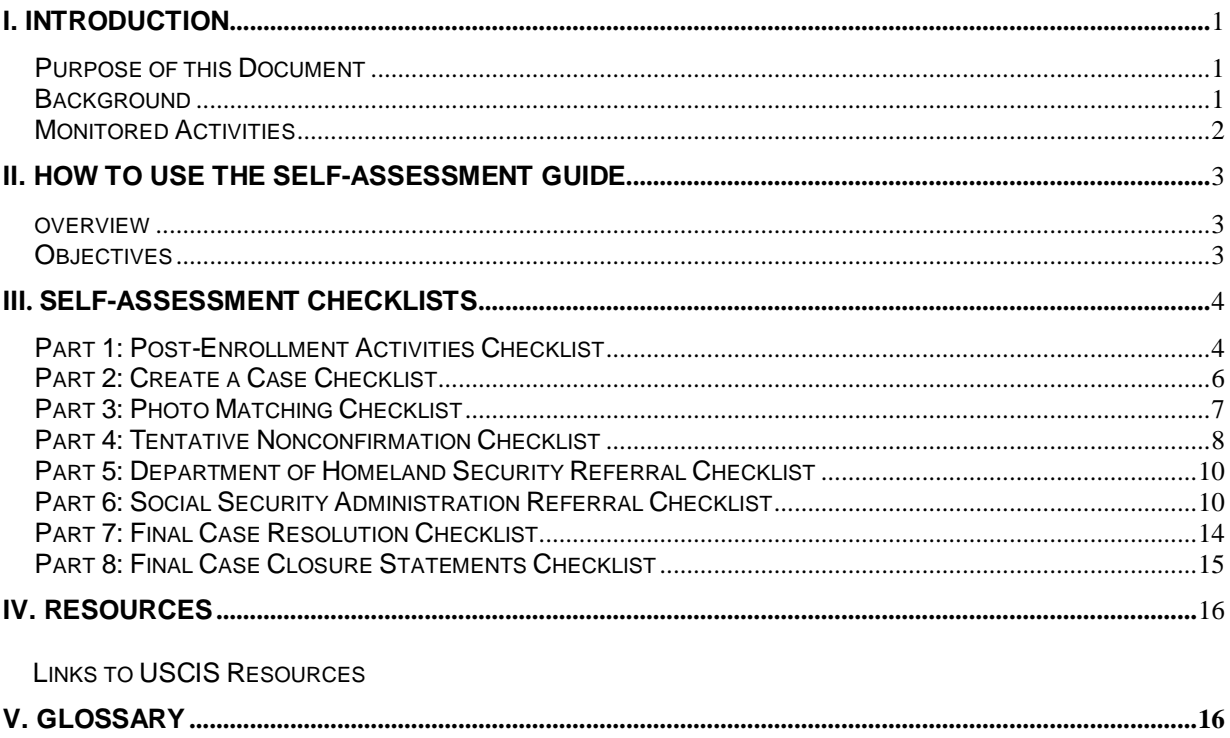

## **Table of Figures**

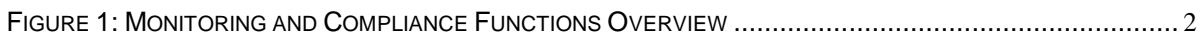

#### <span id="page-2-0"></span>**I. INTRODUCTION**

#### <span id="page-2-1"></span>**PURPOSE OF THIS DOCUMENT**

The E-Verify Self-Assessment Guide for Web Services Users is designed to assist participating employers in complying with the user requirements of E-Verify and to help improve participants' overall use of the E-Verify program. E-Verify participants can use Web services to create E-Verify cases by developing their own software or by purchasing software from another company. The E-Verify participant uses the Web services software to extract data from its system or an electronic Form I-9 and transmit the information to E-Verify. If a company chooses Web services to create E-Verify cases, it receives a Web services Interface Control Agreement (ICA). The ICA contains the information used to develop and test the software interface.

This guide is not intended to be inclusive of all aspects of a comprehensive self-assessment program. Implementation of a voluntary self-assessment program allows E-Verify participants to:

- Detect E-Verify activities inconsistent with the E-Verify program
- Deter noncompliant activities
- Resolve internally detected noncompliant activities quickly and effectively
- Promote proper E-Verify use by their users

This guide also helps participating employers comply with related immigration laws as described in the M-274 *Handbook for Employers*, the *E-Verify Supplemental Guide for Federal Contractors* (if applicable) and the *E-Verify User Manual* and E-Verify tutorial. E-Verify compliance simply means meeting the terms of the Memorandum of Understanding (MOU) and applicable laws, including the Immigration Reform and Control Act of 1986 (IRCA) and the Illegal Immigration Reform and Immigrant Responsibility Act of 1996 (IIRIRA). The U.S. Department of Homeland Security (DHS) encourages employers enrolled in E-Verify to establish a process for complying with the statutes, regulations and requirements that pertain to both the Form I-9 process and E-Verify. Self-assessment demonstrates a company's commitment to compliance by internally reviewing, detecting and preventing E-Verify misuse. The following sections provide information on creating and maintaining appropriate compliance and self-assessment processes within your company.

An effective E-Verify compliance and self-assessment process can enhance the efficiency and effectiveness of your company's employment operations and human resource management control functions. Depending on the size of your company, you may not need to employ all of the recommendations contained in the guide, or you may need to develop others. Smaller companies with fewer employees should adapt or only implement appropriate parts of the guide given that extensive internal systems may not be necessary.

#### <span id="page-2-2"></span>**BACKGROUND**

E-Verify is an easy-to-use online tool that builds on the Form I-9 process by allowing the employer to quickly and easily verify the employment eligibility of their new employees. However, misuse of the system should be of concern to E-Verify employers and employees. Employers may be subject to legal action for some types of E-Verify misuse.

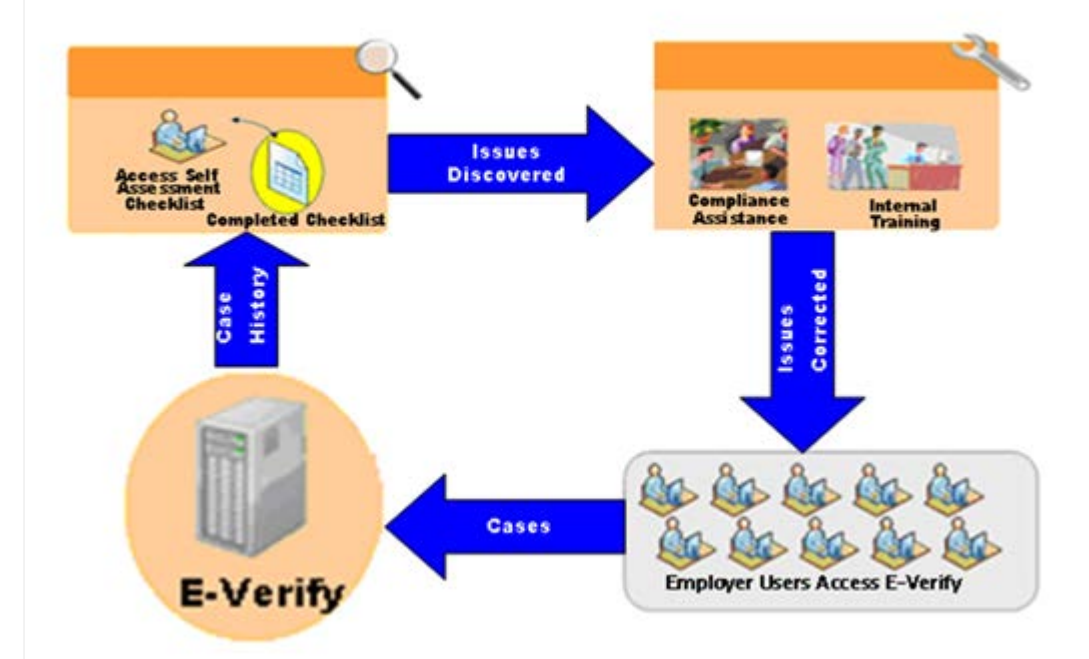

#### <span id="page-3-1"></span>Self-Assessment Guide Helps E-Verify Participants

#### <span id="page-3-0"></span>**MONITORED ACTIVITIES**

E-Verify's M&C Branch has identified some common mistakes E-Verify participants make when creating E-Verify cases. For the most part, these errors are minor and inadvertent, but in some instances, they are part of a larger compliance issue that could be more serious in nature. The following are some of the common mistakes the M&C Branch monitors:

- Creating duplicate cases for the same employee
- Verifying employees hired before Nov. 7, 1986
- Immediately terminating employees who receive a Tentative Nonconfirmation
- Failing to create a case by the third day after the employee started work for pay
- Creating cases for employees who were hired before the E-Verify participant enrolled in E-Verify

#### <span id="page-4-0"></span>**II. How to Use the Self-Assessment Guide**

This Self-Assessment Guide has eight parts; each part addresses a topical area suggested for your internal monitoring and compliance program. Each part includes a Checklist to guide your review of the activities related to the topical area

#### <span id="page-4-1"></span>**OVERVIEW**

- Part 1: Post Enrollment Activities
- Part 2: Creating a Case
- Part 3: Photo Matching
- Part 4: Tentative Nonconfirmation (TNC)
- Part 5: Department of Homeland Security (DHS) Referral
- Part 6: Social Security Administration (SSA) Referral
- Part 7: Final Nonconfirmation (FNC)
- Part 8: Case Closure Statements

#### <span id="page-4-2"></span>**OBJECTIVES**

The objectives of the Self-Assessment Checklists are to:

- Encourage E-Verify participants to implement an effective self-assessment program to detect, correct and prevent noncompliant activities
- Emphasize the benefits of implementing an internal self-assessment program
- Provide E-Verify participants with an optional tool to help them achieve satisfactory compliance
- Gain insights from E-Verify participants that may result in improvements to the program, including system and process enhancements
- Provide educational information and training to participants
- React promptly to employee concerns and effectively use resources to address those concerns

### <span id="page-5-0"></span>**III. SELF-ASSESSMENT CHECKLISTS**

#### <span id="page-5-1"></span>**PART 1: POST-ENROLLMENT ACTIVITIES CHECKLIST**

Post enrollment encompasses specific administrative activities that occur after you enroll in E-Verify, the Program Administrator completes the tutorial and the Web services software is developed and deployed.

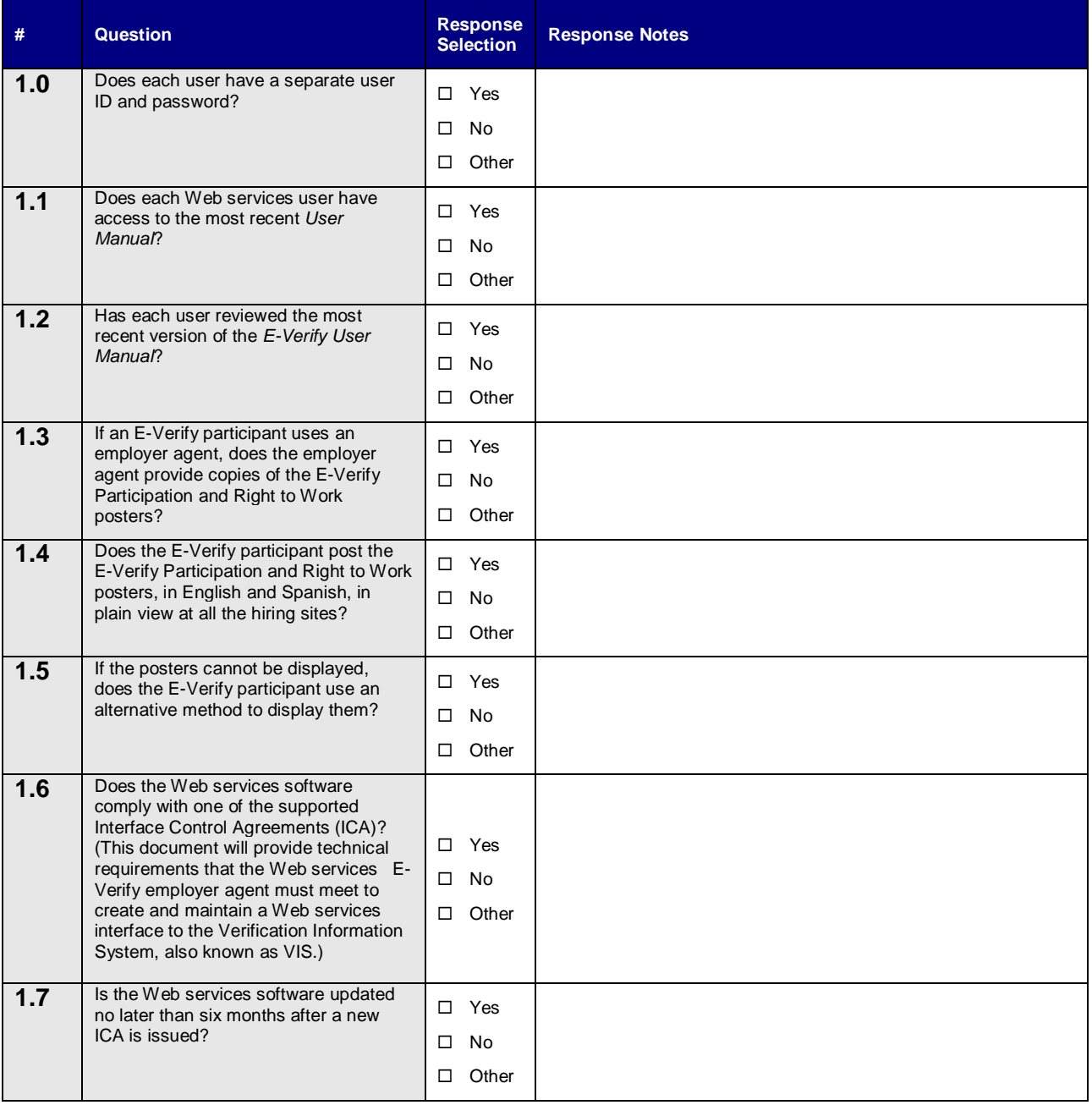

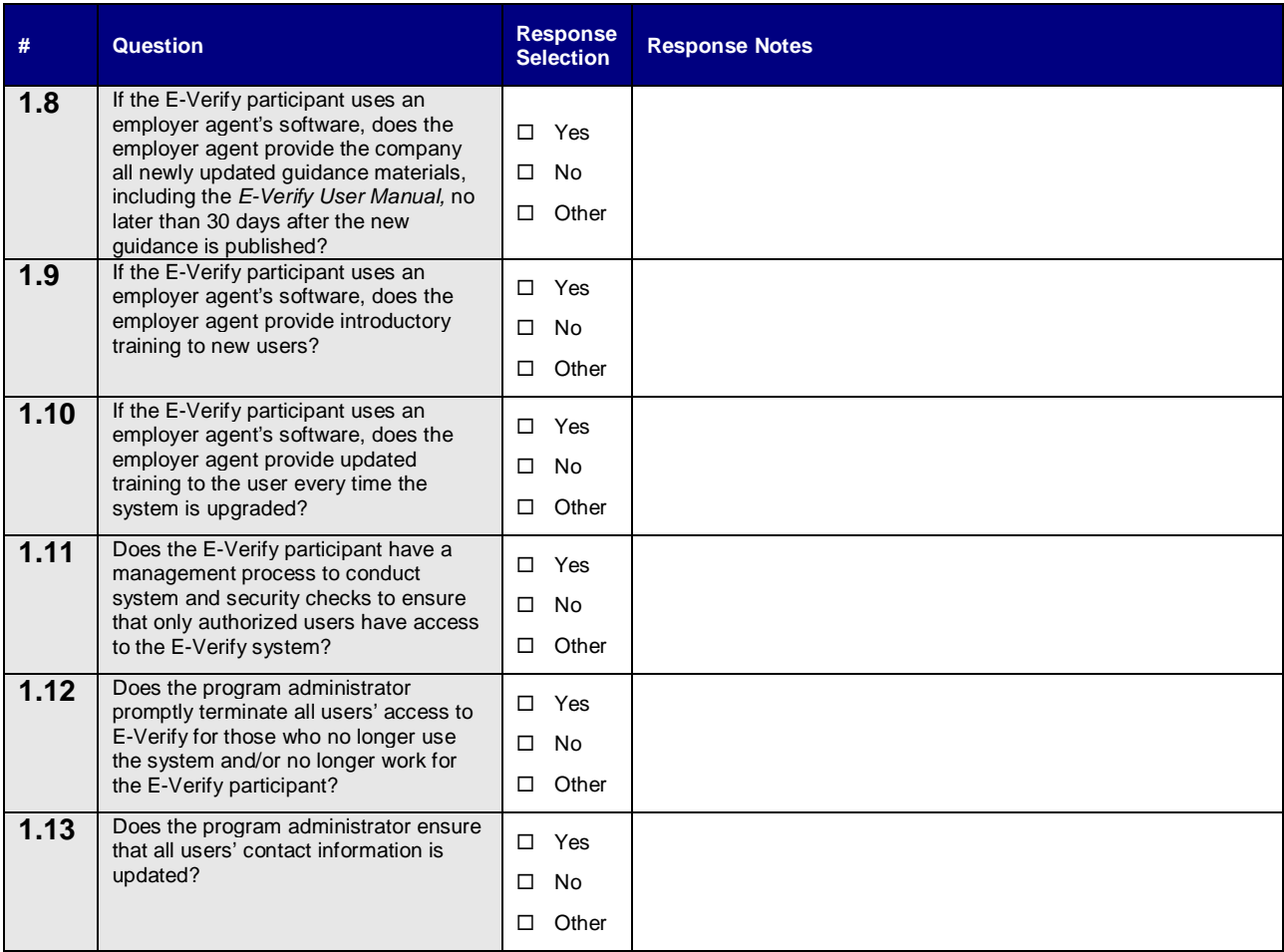

#### <span id="page-7-0"></span>**PART 2: CREATE A CASE CHECKLIST**

An E-Verify participant must create an E-Verify case no later than the third business day after the employee begins work for pay, and after completion of Form I-9. The date entered in the E-Verify hire date field is the date the employee began, or will begin, work for pay. This date must be the same date as that entered in Section 2 of Form I-9.

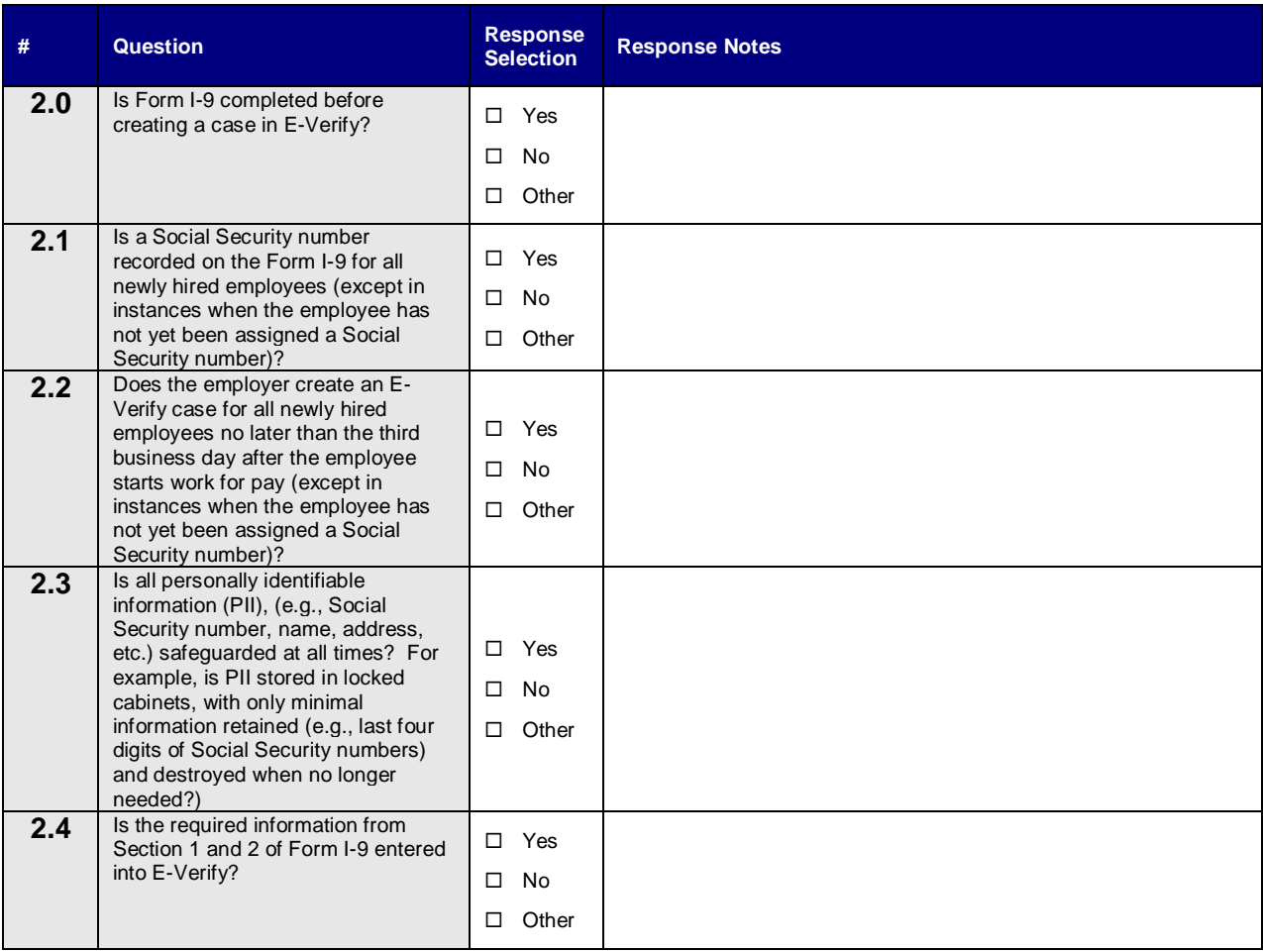

#### <span id="page-8-0"></span>**PART 3: PHOTO MATCHING CHECKLIST**

 Photo matching is an additional step in creating a case in E-Verify that prompts you to compare an employee's photo ID with a photo displayed in E-Verify only in those instances where the employee presents a Permanent Resident Card, Form I-551, an Employment Authorization Document, Form I-766, a valid U.S. Passport or a valid U.S. Passport Card. This helps ensure that the document presented by the employee is valid.

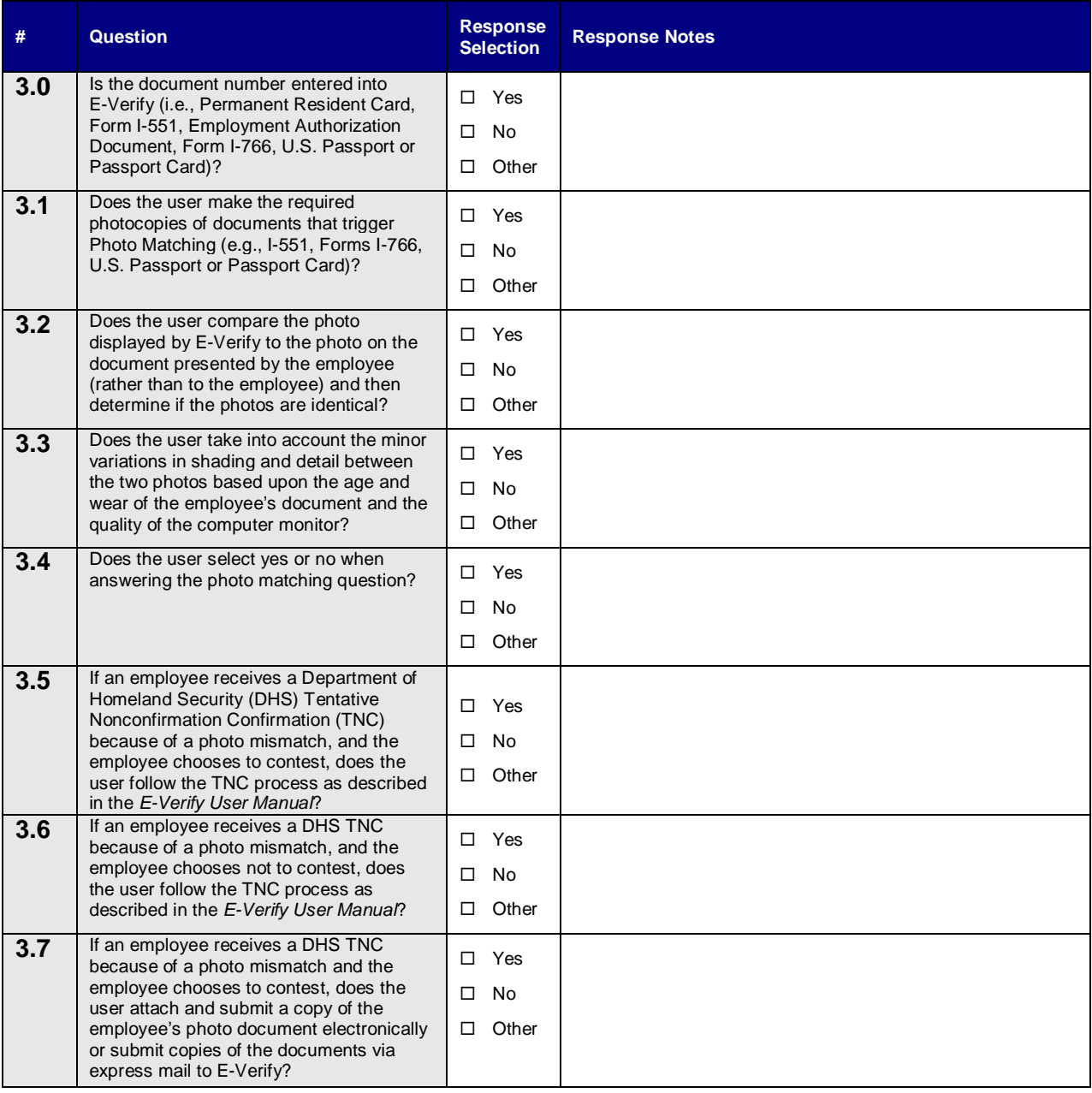

#### <span id="page-9-0"></span>**PART 4: TENTATIVE NONCONFIRMATION CHECKLIST**

A Tentative Nonconfirmation (TNC) case result occurs when the information entered into E-Verify from Form I-9 differs from either U.S. Department of Homeland Security (DHS) or Social Security Administration (SSA) records. This does not necessarily mean that the employee is not authorized to work in the United States; it could simply mean that there was a data mismatch originating from information provided by the employee or employer, or from information contained in a government database. While resolving TNCs, employees must be allowed to work, without any change in working conditions.

A DHS TNC data mismatch case result may occur because the employee's:

- Name, A-number and/or I-94 number do not match with data in DHS records
- U.S. Passport or Passport Card, driver's license or State ID card information could not be verified
- Information was not updated in the employee's DHS records
- Citizenship or immigration status changed
- Record contains another type of error
- Information was not entered correctly by the employer

An SSA TNC data mismatch case result may occur because the employee's:

- Citizenship or immigration status was not updated with SSA
- Name change was not reported to SSA
- Name, Social Security number or date of birth is incorrect in SSA records
- SSA record contains another type of mismatch
- Information was not entered correctly by the employer
- Information was not entered correctly on the Form I-9

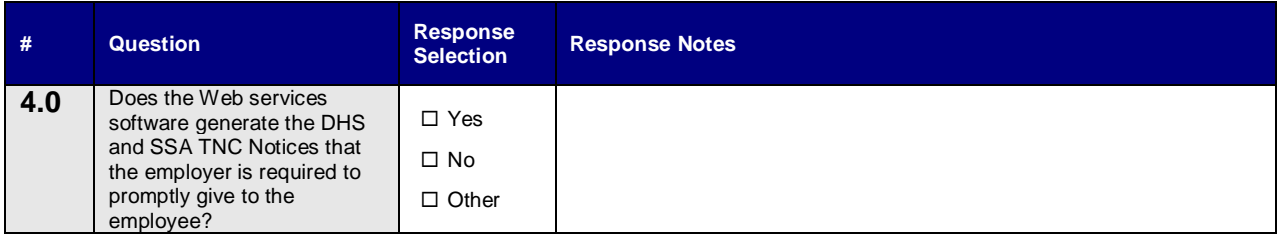

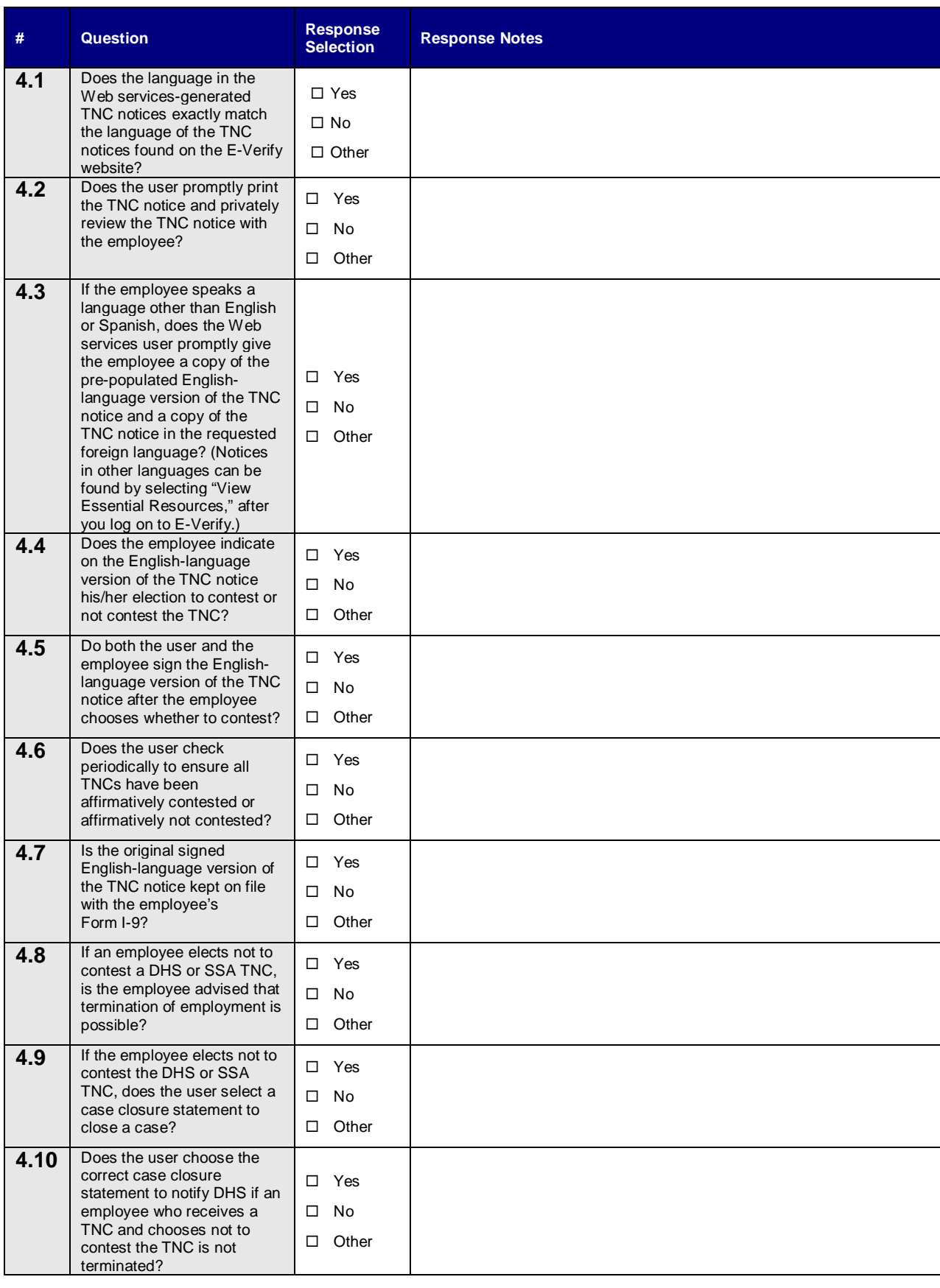

#### <span id="page-11-0"></span>**PART 5: DEPARTMENT OF HOMELAND SECURITY REFERRAL CHECKLIST**

An employee who chooses to contest a U.S. Department of Homeland Security (DHS) Tentative Nonconfirmation (TNC) is referred to DHS. The E-Verify participant must promptly print and verify the information on the DHS referral letter. The E-Verify participant and the employee must both sign the English-language version of the DHS referral letter. The E-Verify participant must file the original English-language version of the DHS referral letter with the employee's Form I-9 and promptly give a copy to the employee. The DHS referral letter offers instructions to the E-Verify participant and the employee on what to do next and a timeframe for action.

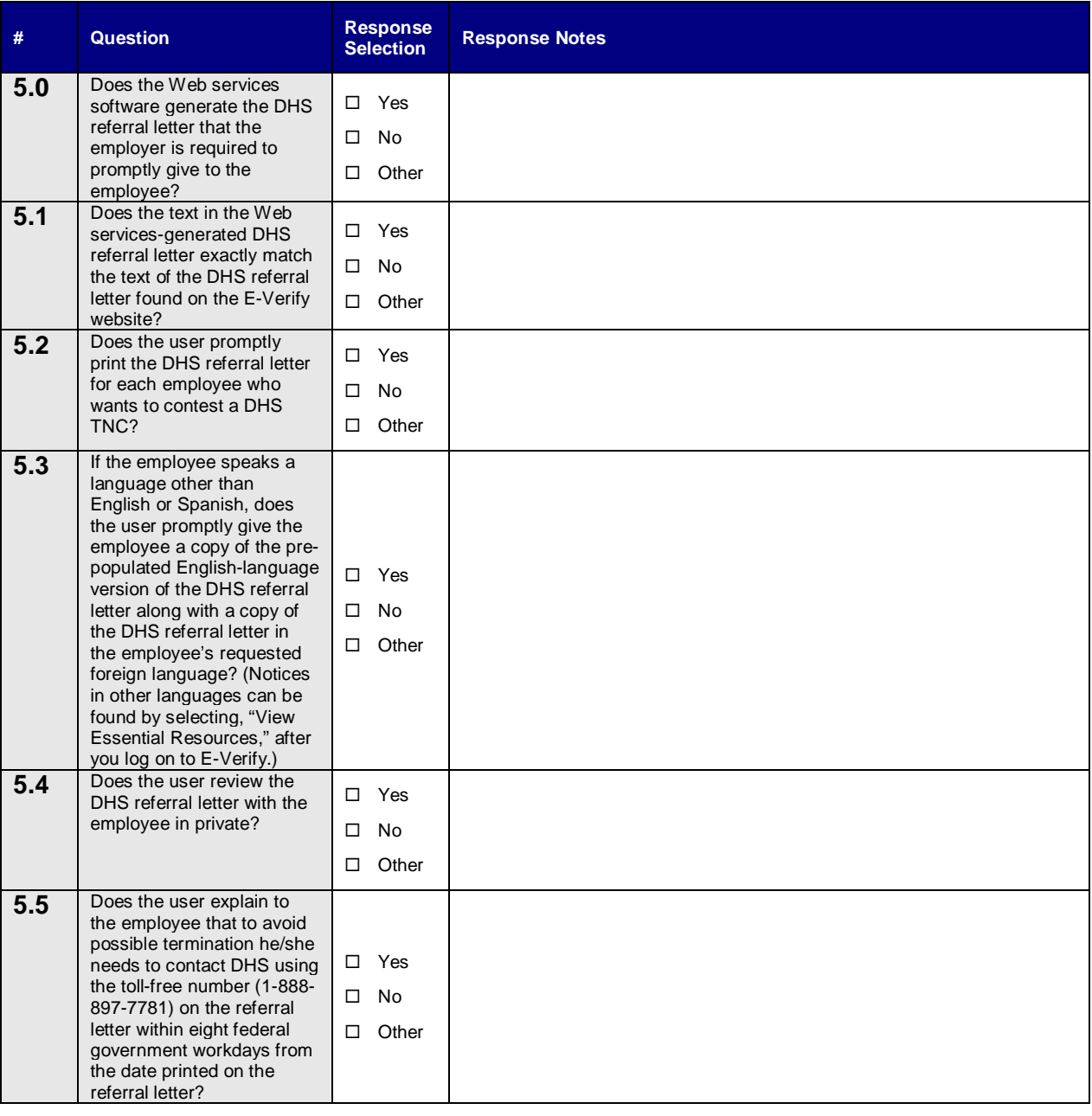

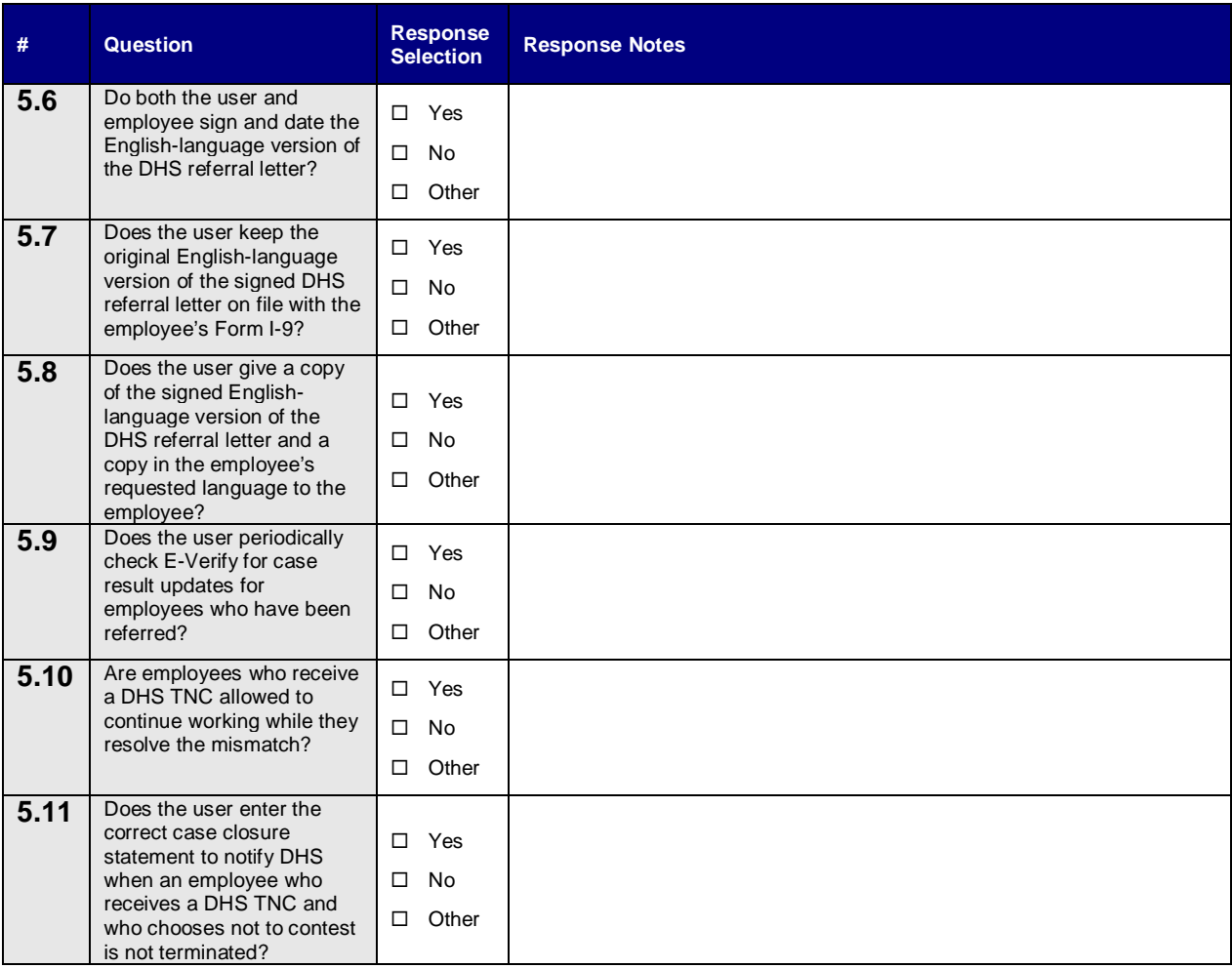

#### **PART 6: SOCIAL SECURITY ADMINISTRATION REFERRAL CHECKLIST**

An employee who chooses to contest a Social Security Administration (SSA) Tentative Nonconfirmation (TNC) is referred to SSA. The E-Verify participant must promptly print and verify the information on the SSA referral letter. The E-Verify participant and the employee must both sign the English-language version of the SSA referral letter. The E-Verify participant must file the original SSA English-language version of the referral letter with the employee's Form I-9 and promptly give a copy to the employee. The SSA Referral letter offers instructions to the E-Verify participant and the employee on what to do next and a timeframe for action.

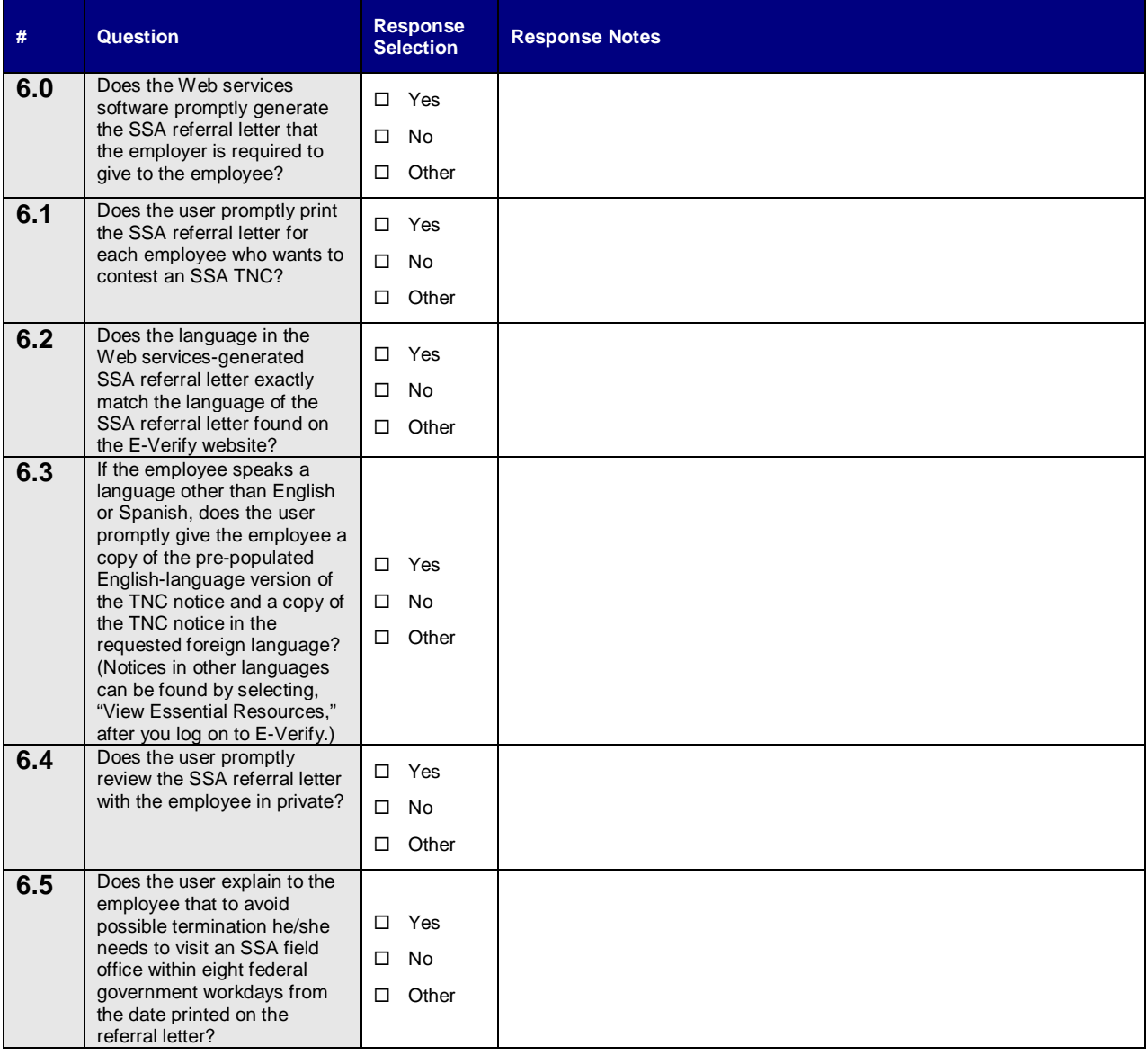

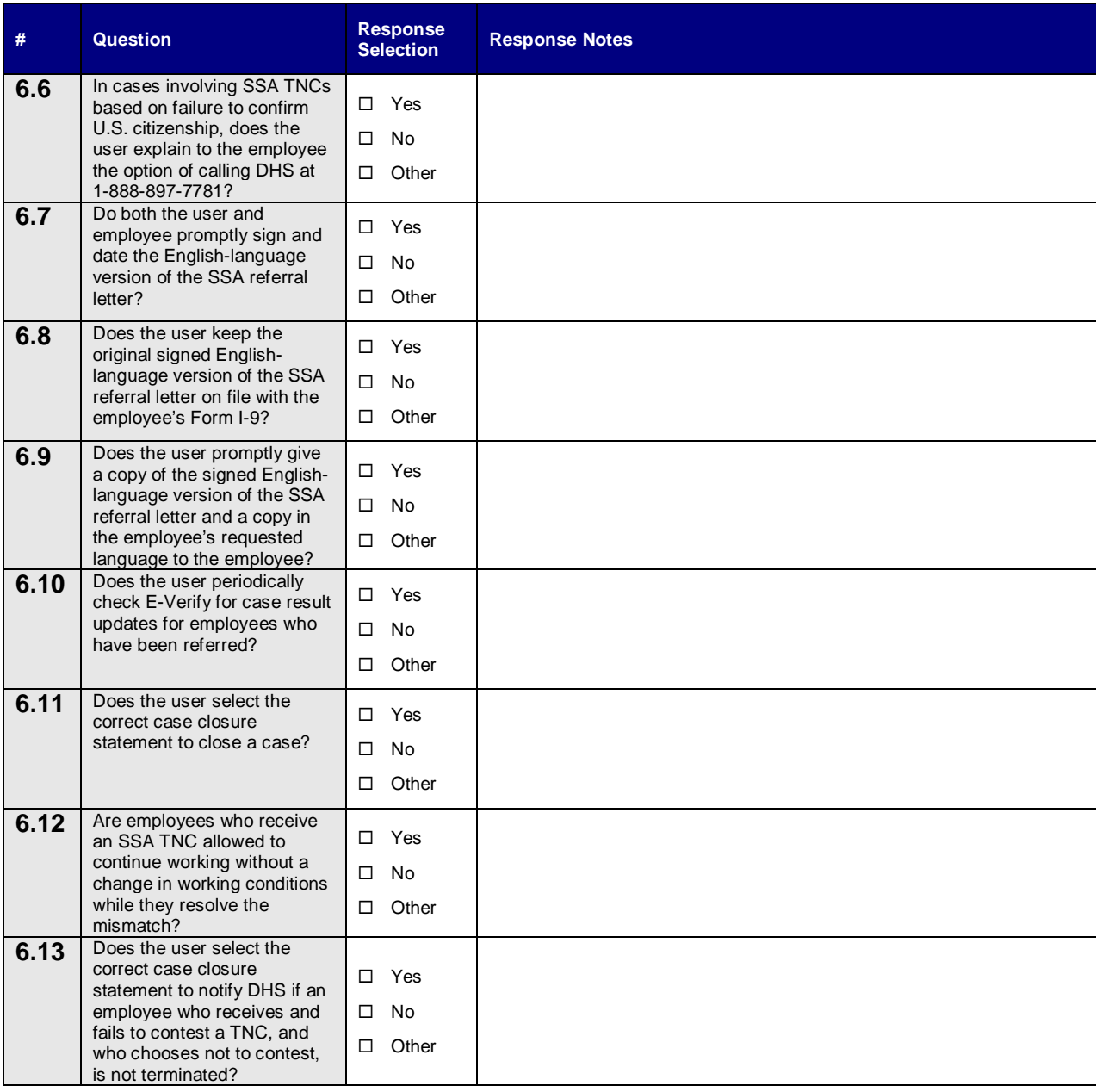

#### <span id="page-15-0"></span>**PART 7: FINAL CASE RESOLUTION CHECKLIST**

To complete the E-Verify process, every case must receive a final case result and be closed with the applicable case closure statement. There are four possible final case results:

- Employment Authorized
- Department of Homeland Security (DHS) or Social Security Administration (SSA) Final Nonconfirmation (FNC)
- DHS No Show
- Error: Close Case and Resubmit

E-Verify generates an "DHS or SSA Final Nonconfirmation" message when it cannot verify an employee's employment eligibility after an employee has been referred to DHS or SSA . E-Verify generates a "DHS No Show" message when the employee fails to contact DHS within the required time. Once a "DHS No Show" or "DHS or SSA Final Nonconfirmation" has been issued, the user must close the case with the appropriate case closure statement. If you see the message, 'Error: Close Case and Resubmit' appears, the case cannot continue because the expiration date entered for the employee's U.S. Passport, Passport Card or driver's license is incorrect. This case must be resubmitted in E-Verify.

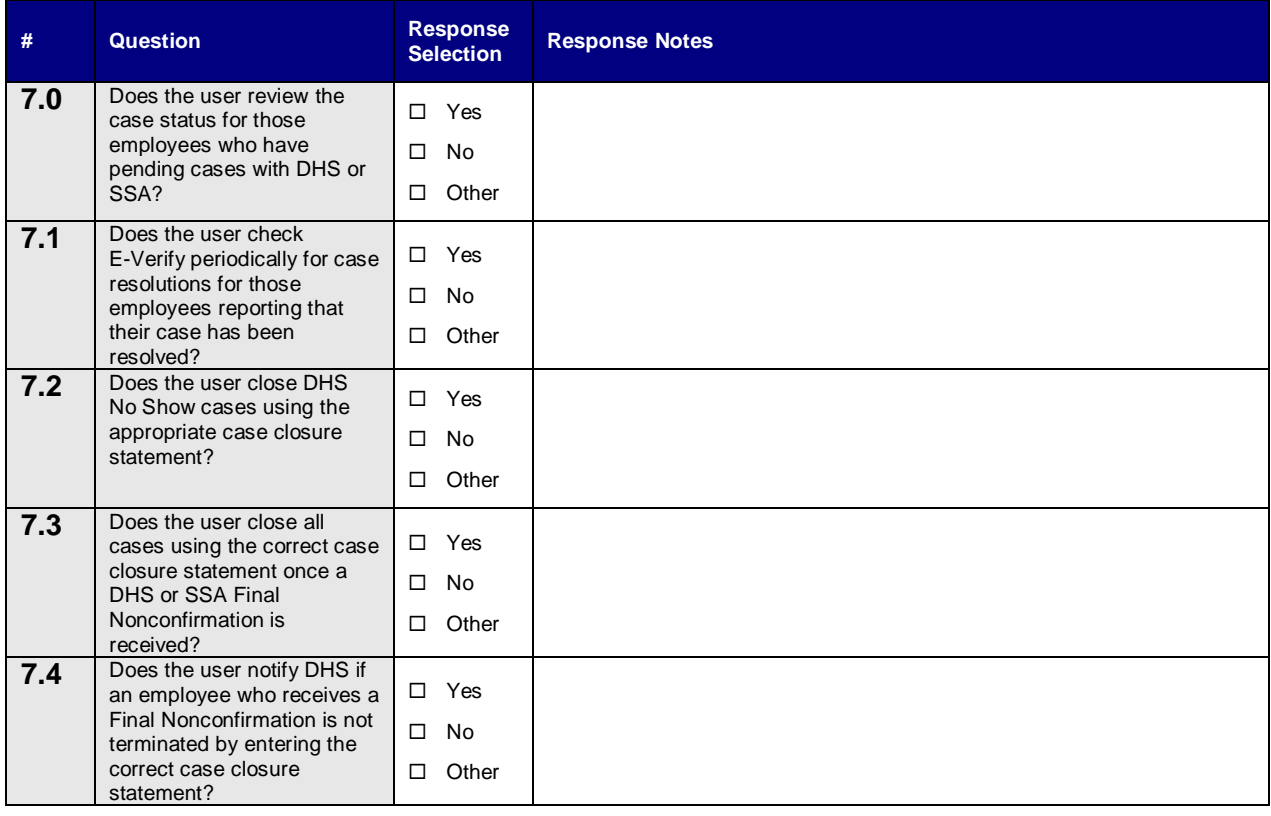

#### <span id="page-16-0"></span>**PART 8: FINAL CASE CLOSURE STATEMENTS CHECKLIST**

Employers MUST close every case created in E-Verify. Each case is closed by using the applicable case closure statement.

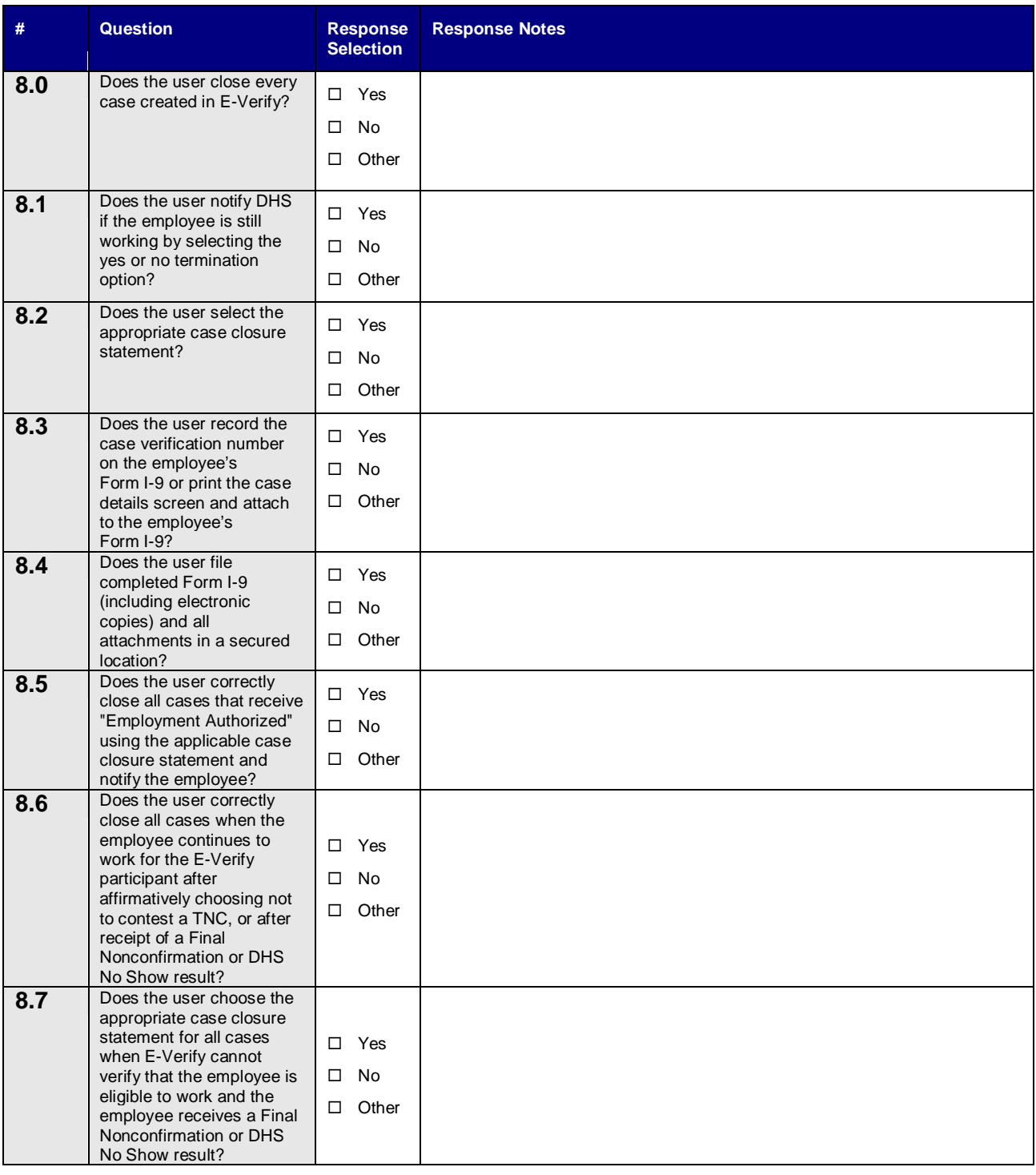

## <span id="page-17-0"></span>IV. RESOURCES

#### **LINKS TO USCIS RESOURCES**

- Office of Management and Budget [\(OMB\) M-06-16](http://www.whitehouse.gov/sites/default/files/omb/memoranda/fy2006/m06-16.pdf) (Protection of Sensitive Agency Information)
- [E-Verify Memorandum of Understanding](http://www.uscis.gov/USCIS/E-Verify/Customer%20Support/Employer%20MOU%20(September%202009).pdf)
- *[E-Verify User Manual](http://www.uscis.gov/USCIS/Verification/E-Verify/E-Verify_Native_Documents/manual-employer_comp.pdf)*
- [Quick Reference Guide For E-Verify Enrollment](http://www.uscis.gov/USCIS/Verification/E-Verify/Publications/Guides/guide-enrollment.pdf)
- M-274 *[Handbook for Employers](http://www.uscis.gov/files/form/m-274.pdf)*
- [I-9 Central](http://www.uscis.gov/portal/site/uscis/menuitem.eb1d4c2a3e5b9ac89243c6a7543f6d1a/?vgnextoid=84c267ee5cb38210VgnVCM100000082ca60aRCRD&vgnextchannel=84c267ee5cb38210VgnVCM100000082ca60aRCRD) (www.uscis.gov/I-9Central)
- [Federal Acquisition Regulations](http://www.uscis.gov/portal/site/uscis/menuitem.eb1d4c2a3e5b9ac89243c6a7543f6d1a/?vgnextoid=534bbd181e09d110VgnVCM1000004718190aRCRD&vgnextchannel=534bbd181e09d110VgnVCM1000004718190aRCRD)
- [www.dhs.gov/E-Verify](http://www.dhs.gov/E-Verify)

### **V. GLOSSARY**

#### **COMMONLY USED ACRONYMS AND TERMS**

The following table contains the acronyms commonly used throughout the document.

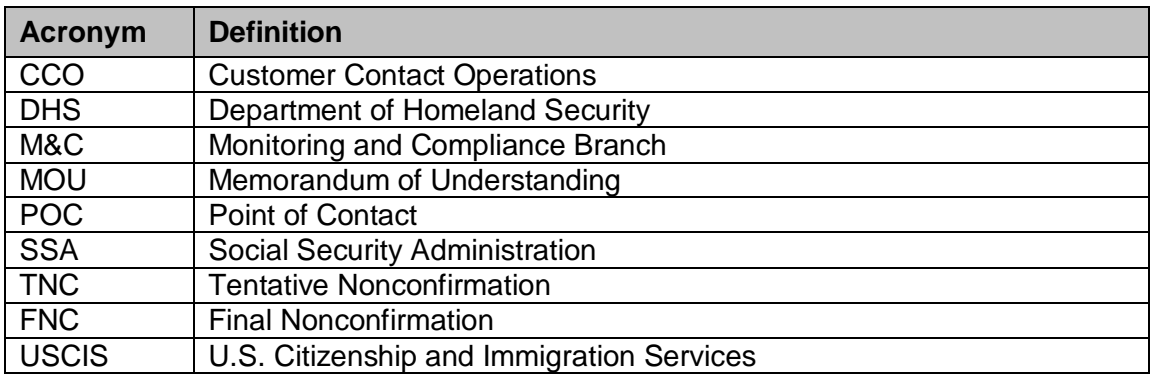

In addition, this document contains several terms that have specific meaning for the compliance Desk Review process and/or business context of the USCIS Verification Division.

**Direct Access Users** – An individual or company enrolled in E-Verify. The two types of access methods are:

#### • **Employer Access**

Most E-Verify participants, regardless of their business size or structure, are enrolled under the employer access method. This access method allows a company to

electronically verify the employment eligibility of its newly hired employees and/or employees assigned to a covered federal contract.

#### • **Employer Agent Access**

The employer agent access method allows an individual or company to act on behalf of other companies to verify the employment eligibility of their newly hired employees and/or employees assigned to a covered federal contract. For more information, visit [www.dhs.gov/E-Verify.](http://www.dhs.gov/E-Verify)

#### **Web Services Access for Employers or Web Services Access for E-Verify Employer**

**Agents** – The Web services access method requires a company to develop software that interfaces with E-Verify to perform employment eligibility verifications of newly hired employees and/or employees assigned to a covered federal contract. The company's software will extract data from its existing system or an electronic Form I-9 and transmit the information to E-Verify. If a company chooses this option, it is sent the Web services Interface Control Document (ICD). The ICD contains the information used to develop and test the company's software interface. Both employers and E-Verify employer agents are eligible to use this access method.

**Employer** – An organization that participates in the E-Verify program, viewed as a customer of the Verification Division.

**Monitoring and Compliance (M&C) –** The branch of the Verification Division that is responsible for the administration of the monitoring and compliance assistance processes as part of its comprehensive business process.

**User –** E-Verify Users can have one of two roles: Program Administrator or General User. An employer enrolled in E-Verify must assign at least one Program Administrator and can have as many additional general users as it desires. All users are responsible for following all E-Verify program rules and staying informed of changes to E-Verify policies and procedures. All users have the following permissions:

- Creating and managing cases
- Viewing reports
- Updating his/her own user profile